# **Навигатор: переход системы на новый 2021/2022 учебный год (памятка для администраторов и организаторов)**

Перевод Навигатора на новый учебный год – ежегодная процедура, которая производится в летний период (середина-конец июля). Дата перевода Навигатора на новый учебный год согласовывается заранее региональным Администратором и руководством разработчика.

### **Что произойдет при переводе системы на новый 2021/2022 учебный год?**

- Всем организаторам программ (учреждениям) на электронную почту будут направлены уведомления о переходе системы на новый учебный год;
- Станет не актуальным расписание в «архивных»<sup>1</sup> группах, организаторам программ нужно будет самостоятельно создать и сохранить в группах новое расписание;
- В карточке каждой программы, с «архивными» группами в чате модерации сформируется сообщение с просьбой обновить расписание;
- Автоматически будут очищены поля «Дата начала обучения», «Дата окончания обучения» в группах, обучение в которых закончилось (вкладка «Параметры») – их нужно будет снова заполнить: установить актуальные даты для нового 2021/2022 учебного года;
- Автоматически будут очищены поля «Дата начала обучения», «Дата окончания обучения» в классах, обучение в которых закончилось (вкладка «Параметры») – их нужно будет снова заполнить: установить актуальные даты для нового 2021/2022 учебного года;
- Если в группе/классе установлена отметка в поле «Прием заявок на следующий год» отметка в поле «Прием заявок на текущий год» будет установлена автоматически, остальные группы/классы нужно будет проверить.

## **Что произойдет с заявками при переводе системы на новый 2021/2022 учебный год?**

В автоматическом режиме будут отменены (получат статус «Отменена») **все необработанные** (не находящиеся в статусе «Обучается») заявки на 2020/2021 (прошлый) учебный год, **кроме:**

- заявок, оформленных на обучение в 2020/2021 учебном году, в период начиная с 01.04.2021 и позже;
- заявок, оформленных на обучение в 2022/2023/2024/2025 году (такие заявки могут быть, если в параметрах учебной группы, на момент оформления заявки, был указан период обучения в таком году).

# **ВНИМАНИЕ! С заявками, находящимися на момент перевода системы на новый 2021/2022 учебный год, в статусе «Обучается» не произойдет никаких изменений!**

## **Как организаторам программ подготовиться к переходу Навигатора на новый учебный год и работе с системой в новом учебном году:**

## **Что сделать ДО перехода?**

- 1. Обработать не обработанные заявки;
- 2. Отчислить обучающихся, завершивших обучение по годичным программам в 2020/2021 учебном году.

## **Что сделать ПОСЛЕ перехода?**

- 1. Проверить параметры всех групп в карточках **всех** действующих программ: заполнить очищенные поля, добавить во всех группах расписание на новый 2021/2022 учебный год;
- 2. Проверить параметры всех классов всех действующих программ: заполнить очищенные поля, при необходимости актуализировать информацию во вкладке «Предметы»;
- 3. Перевести обучающихся по многолетним программам в группы/классы следующего года обучения (места в группе, в которой дети обучались в 2020/2021 году, таким образом освобождаются для нового набора);
- 4. Актуализировать описание и оформление программ (если необходимо).

<sup>&</sup>lt;sup>1</sup> «Архивная» группа – группа, дата окончания периода обучения в которой, на момент перевода системы на новый учебный год, уже прошла.

Пример: 30.07.2021 (дата условная) состоялся перевод системы на новый учебный 2021/2022 год. Дата окончания обучения в группе, на момент перевода системы на новый учебный год, указана 29.07.2021 (в прошлом) – такая группа станет архивной.

### **ПОДРОБНЕЕ: ДО перехода**

#### **1. Обработать не обработанные заявки**

В реестре «Заявки» с помощью фильтров «Учебный год», «Статус», «Дата создания» выявить заявки, не обработанные в 2020/2021 учебном году (Рис. 1).

Заявки, не обработанные в 2020/2021 учебном году, это заявки в статусах «Новая», «Отложена», «Подтверждена» с датой создания ранее 01.04.2020 года.

| • Заявки                                      |               |                                                   |           |                |                 |                          |  |                    |                                                   |                    | $-x \times x$           |  |
|-----------------------------------------------|---------------|---------------------------------------------------|-----------|----------------|-----------------|--------------------------|--|--------------------|---------------------------------------------------|--------------------|-------------------------|--|
| $\overline{1}$<br>0.0.0<br><b>В Зачислить</b> |               |                                                   |           |                |                 |                          |  |                    |                                                   |                    |                         |  |
| iD                                            | Муниципалитет | Организация                                       | Программа | Группа/Класс   | Учебный год     | Статус                   |  | Дата создания ↓    | Возможный тип финансирования                      |                    | OB3                     |  |
| iD                                            | Муниципалит ▽ | $\bigtriangledown$<br>Организация                 | Программа | ▽ Группа/Класс | ▽ Учебный год ▽ | Статус                   |  | 曲<br>Дата создания | Возможный тип финансирования                      | $\bigtriangledown$ | OB3<br>$\mathbf \nabla$ |  |
| 88253                                         |               |                                                   |           |                | 2021/2022       | Новая                    |  | 19.05.2021         | Бюджетное (бесплатное)                            |                    | Her                     |  |
|                                               |               |                                                   |           |                |                 | Отложена<br>Подтверждена |  |                    |                                                   |                    |                         |  |
| 88252                                         |               |                                                   |           |                | 2021/2022       | Отменена                 |  | 19.05.2021         | Бюджетное (бесплатное)                            |                    | Her                     |  |
|                                               |               |                                                   |           |                |                 | Обучается                |  |                    |                                                   |                    |                         |  |
| 88251                                         |               |                                                   |           |                | 2020/2021       | Hosas                    |  | 19.05.2021         |                                                   |                    | Her                     |  |
| $\Box$ 88250                                  |               |                                                   |           |                | 2020/2021       | Подтверждена             |  | 19.05.2021         | Бюджетное (бесплатное), Бюджетное<br>(бесплатное) |                    | Her                     |  |
| $\Box$ 88249                                  |               |                                                   |           |                | 2020/2021       | Подтверждена             |  | 19.05.2021         | Бюджетное (бесплатное), Бюджетное<br>(бесплатное) |                    | Het                     |  |
| $\Box$ 88248                                  |               |                                                   |           |                | 2020/2021       | Подтверждена             |  | 19.05.2021         | Бюджетное (бесплатное), Бюджетное<br>(бесплатное) |                    | Her                     |  |
| $\Box$ 88247                                  |               |                                                   |           |                | 2020/2021       | Подтверждена             |  | 19.05.2021         | Бюджетное (бесплатное), Бюджетное<br>(бесплатное) |                    | Her                     |  |
| 98246                                         |               |                                                   |           |                | 2020/2021       | Подтверждена             |  | 19.05.2021         | Бюджетное (бесплатное), Бюджетное<br>(бесплатное) |                    | Her                     |  |
| $\Box$ 88245                                  |               |                                                   |           |                | 2020/2021       | Подтверждена             |  | 19.05.2021         | Бюджетное (бесплатное), Бюджетное<br>(бесплатное) |                    | Her                     |  |
| $\Box$ 88244                                  |               |                                                   |           |                | 2020/2021       | Подтверждена             |  | 19.05.2021         | Бюджетное (бесплатное), Бюджетное<br>(бесплатное) |                    | Her                     |  |
| 88243                                         |               |                                                   |           |                | 2020/2021       | Новая                    |  | 19.05.2021         |                                                   |                    | Her                     |  |
| 88242                                         |               |                                                   |           |                | 2020/2021       | Hosse                    |  | 19.05.2021         |                                                   |                    | Her                     |  |
| ≪<br>$\hat{z}$                                | Страница 1    | $\mathbb{C}$<br>из 3485<br>$\gg$<br>$\rightarrow$ |           |                |                 |                          |  |                    | Отображаются записи с 1 по 25, всего 87106        |                    | $25$ $\heartsuit$       |  |
| <b>TO Заявки</b>                              |               |                                                   |           |                |                 |                          |  |                    |                                                   |                    |                         |  |

Рис. 1

Если среди не обработанных в 2020/2021 учебном году заявок есть актуальные – их необходимо обработать, если заявки не актуальные, «старые» - их необходимо отменить, с указанием причины отмены.

#### **2. Отчислить обучающихся, завершивших обучение по годичным программам в 2020/2021 учебном году**

Детей, которые завершили обучение в 2020/2021 учебном году необходимо отчислить из учебных групп, поскольку обучение завершено. В автоматическом режиме зачисления и отчисления в Навигаторе не происходят – все операции по зачислению/отчислению/переводу выполняют организаторы программ (учреждения).

Необходимо внимательно проверить все заявки, выявить заявки детей, обучавшихся по однолетним программам в 2020/2021 учебном году и завершивших обучение, отменить такие заявки.

При отчислении детей, закончивших обучение в учебных группах однолетних программ, места в указанных группах освободятся, таким образом, для нового набора. Без необходимости удалять учебные группы после окончания учебного года, а затем создавать точно такие же учебные группы для набора обучающихся в новом учебном году не нужно.

### **ПОДРОБНЕЕ: ПОСЛЕ перехода**

### **1. Проверить параметры всех групп в карточках всех действующих программ: заполнить очищенные поля, добавить во всех группах расписание на новый 2021/2022 учебный год.**

Необходимо внимательно проверить все группы в действующих программах: вкладки «Параметры» и «Расписание».

Во вкладке «Параметры» проверить, чтобы были заполнены все обязательные поля (см. Рис. 2 – для групп, не участвующих в ПФ ДОД, Рис. 3 – для групп, участвующих в ПФ ДОД).

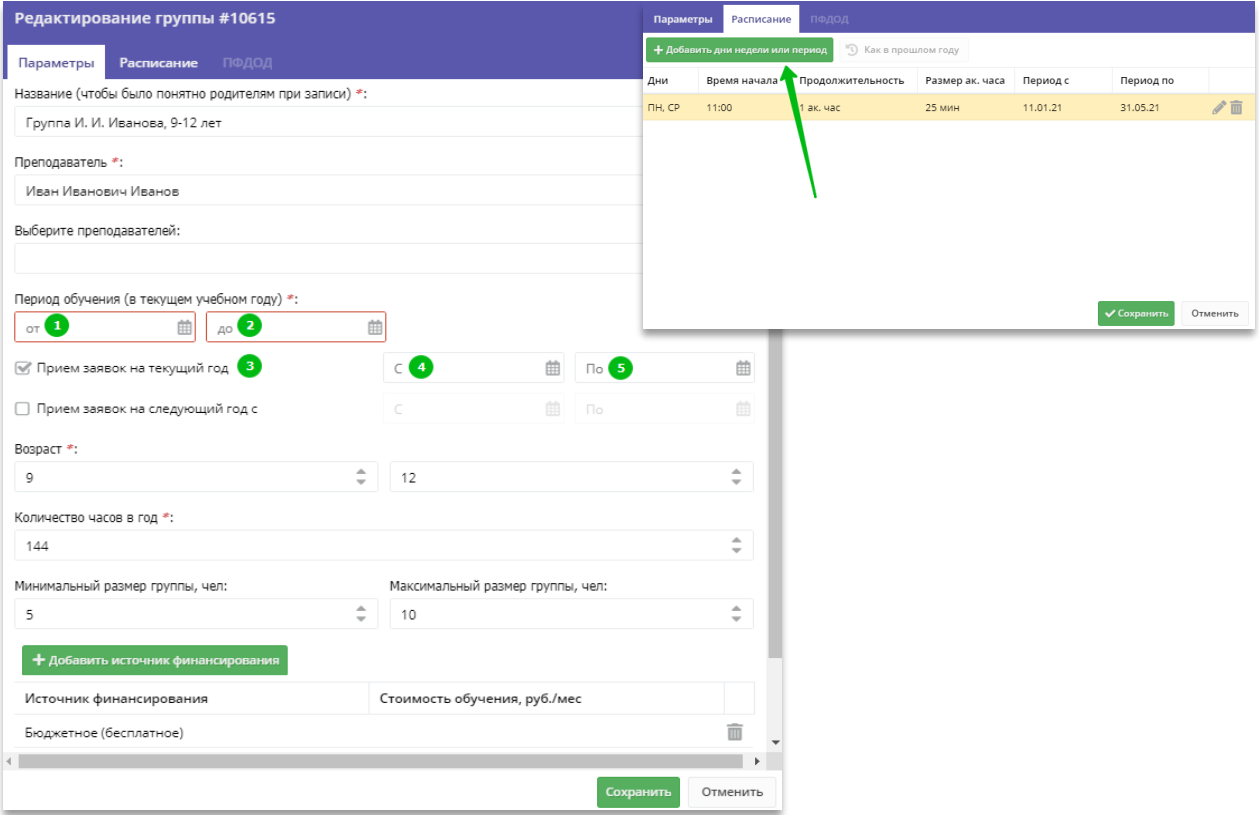

Рис. 2 (для групп не участвующих в ПФ ДОД)

## **Шаг 1.**

- 1. Установить дату/месяц/год начала обучения в 2021/2022 учебном году;
- 2. Установить дату/месяц/год окончания обучения в 2021/2022 учебном году;
- 3. Установить отметку в поле «Прием заявок на текущий год»;
- 4. Установить дату начала приема заявок на текущий 2021/2022 учебный год;
- 5. Установить дату окончания приема заявок на текущий 2021/2022 учебный год.

#### **Шаг 2.**

Внимательно проверить актуальность информации в других полях вкладки «Параметры»:

- возраст;

- количество часов в год **(речь идет о количестве часов именно в текущем учебном году, не за весь период обучения, если программа рассчитана на несколько лет!)**;

- минимальный и максимальный размер группы;

- источник финансирования.

#### **Шаг 3.**

Сохранить изменения.

**Шаг 4.** Во вкладке «Расписание», нажать на «Добавить дни недели или период», создать и сохранить расписание группы на новый учебный год. **Расписание прошедшего учебного года удалять не нужно!**

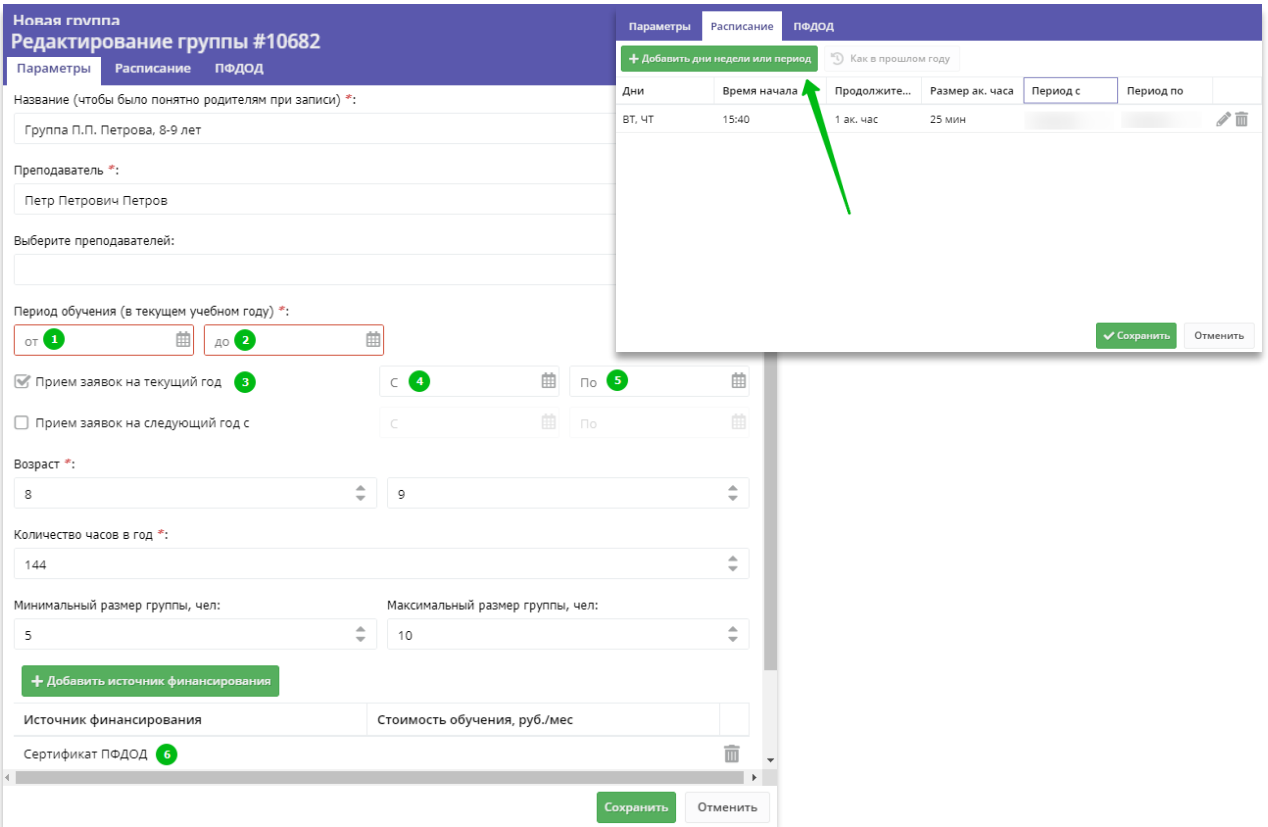

Рис. 3 (для групп участвующих в ПФ ДОД)

# **Шаг 1.**

- 1. Установить дату/месяц/год начала обучения в 2021/2022 учебном году;
- 2. Установить дату/месяц/год окончания обучения в 2021/2022 учебном году;
- 3. Установить отметку в поле «Прием заявок на текущий год»;
- 4. Установить дату начала приема заявок на текущий 2021/2022 учебный год;
- 5. Установить дату окончания приема заявок на текущий 2021/2022 учебный год.
- 6. Проверить, чтобы источником финансирования был Сертификат ПФ ДОД.

## **Шаг 2.**

Внимательно проверить актуальность информации в других полях вкладки «Параметры»:

- возраст;

- количество часов в год **(речь идет о количестве часов именно в текущем учебном году, не за весь период обучения, если программа рассчитана на несколько лет!)**;

- минимальный и максимальный размер группы;

- источник финансирования.

## **Шаг 3.**

Сохранить изменения.

**Шаг 4.** Во вкладке «Расписание», нажать на «Добавить дни недели или период», создать и сохранить расписание группы на новый учебный год. **Расписание прошедшего учебного года удалять не нужно!**

#### **2. Проверить параметры всех классов в карточках всех действующих программ: заполнить очищенные поля, при необходимости актуализировать информацию во вкладке «Предметы».**

Необходимо внимательно проверить все классы в действующих программах: вкладки «Параметры» и «Предметы».

Во вкладке «Параметры» проверить, чтобы были заполнены все обязательные поля (Рис. 4), проверить и, при необходимости, актуализировать информацию во вкладке «Предметы».

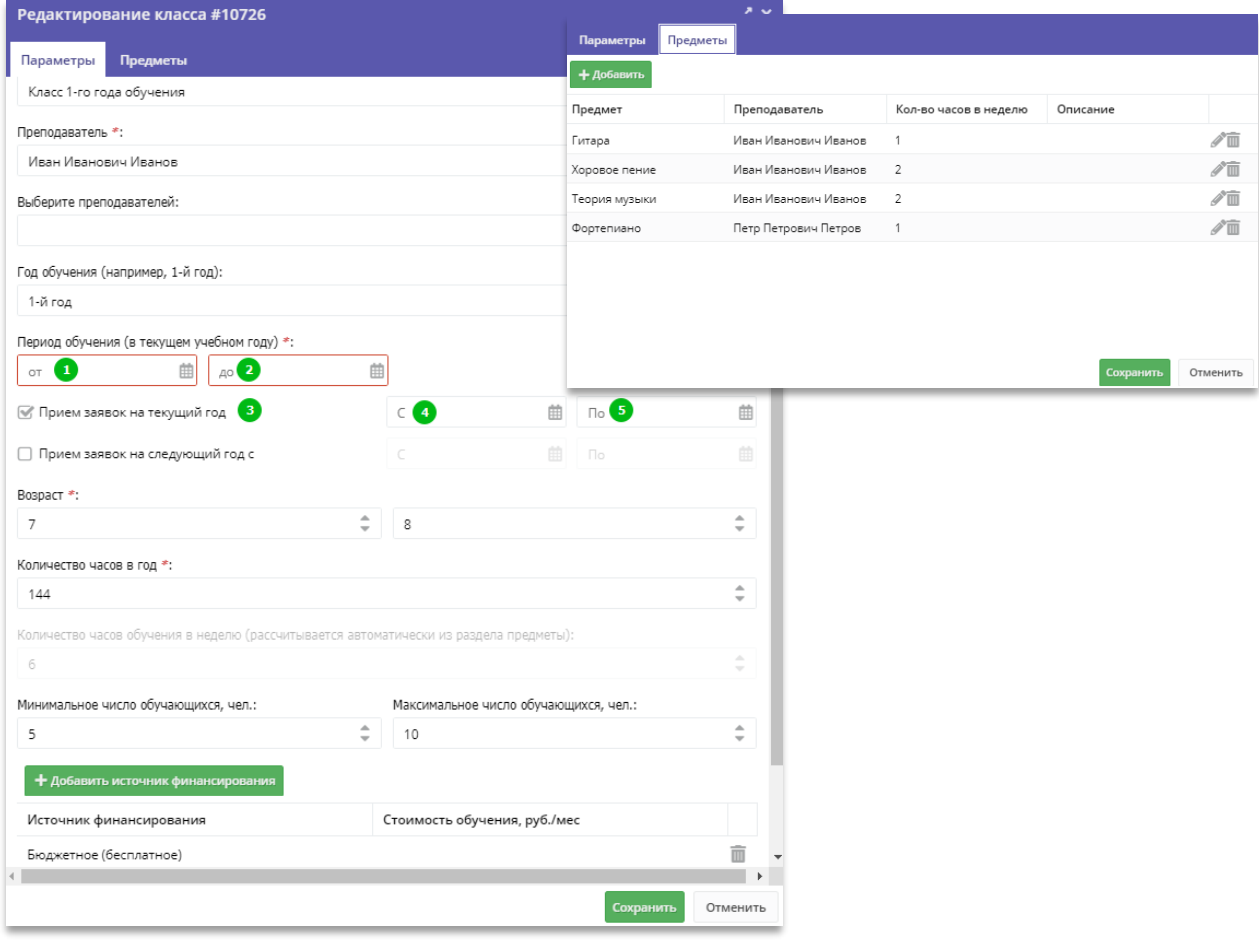

Рис. 4

#### **Шаг 1.**

- 1. Установить дату/месяц/год начала обучения в 2021/2022 учебном году;
- 2. Установить дату/месяц/год окончания обучения в 2021/2022 учебном году;
- 3. Установить отметку в поле «Прием заявок на текущий год»;
- 4. Установить дату начала приема заявок на текущий 2021/2022 учебный год;
- 5. Установить дату окончания приема заявок на текущий 2021/2022 учебный год.

## **Шаг 2.**

Внимательно проверить актуальность информации в других полях вкладки «Параметры»: - возраст;

- количество часов в год **(речь идет о количестве часов именно в текущем учебном году, не за весь период обучения, если программа рассчитана на несколько лет!)**;

- минимальное и максимальное число обучающихся;
- источник финансирования.

### **Шаг 3.**

Сохранить изменения.

#### **Шаг 4.**

Проверить и, при необходимости, актуализировать информацию во вкладке «Предметы».

#### **3. Перевести обучающихся по многолетним программам в группу/класс следующего года обучения.**

После перевода Навигатора на новый 2021/2022 учебный год необходимо перевести обучающихся по многолетним программам в группу/класс следующего года обучения (места в группе, в которой дети обучались в 2020/2021 году, таким образом освобождаются для нового набора).

Группы/классы следующего года/лет обучения, в которые будет осуществляться перевод, должны быть созданы и подготовлены к переводу в них обучающихся.

Группы/классы, прошедшего года/лет обучения, из которых будет осуществляться перевод обучающихся, удалять не нужно – места в этих группах, при переводе обучающихся в другие группы, освобождаются, таки образом для нового набора.

Пример: программа рассчитана на 3 года обучения. В программе создаются 3 учебные группы: группа 1-го, 2-го и 3-го года обучения. Дети, зачисленные ранее в группу 1-го года обучения, по завершении учебного года, переводятся в группу 2-го года обучения, дети, обучавшиеся в группе 2-го года обучения – в группу 3-го года обучения и так далее.

Операции по отмене заявок (отчислению обучающихся) и переводам обучающихся в учебные группы описаны и проиллюстрированы в Руководствах Администратора, Муниципалитета, Организатора. Документация доступна к просмотру и скачиванию по ссылке: <https://dopportal.ru/distro/>

#### **4. Актуализировать описание и оформление программ (если необходимо).**

Проверить и, при необходимости, актуализировать:

- описание и оформление программ;
- информацию о педагогах, обучающих детей;

При проверке и актуализации оформления программ используйте Методические рекомендации для учреждений, доступные к просмотру и скачиванию по ссылке: <https://dopportal.ru/distro/> (файл 18), Правила расчета баллов (скачать в карточке любой программы, во вкладке «Баллы»).

**ВАЖНО! При изменении данных в текстовых полях карточки программы, или замене изображений, опубликованная программа будет снята с публикации и направлена на повторную модерацию.**

**При корректировке данных в параметрах учебных групп/классов, а также корректировке расписания занятий учебных групп или предметов в классах, опубликованная программа с публикации не снимается.**